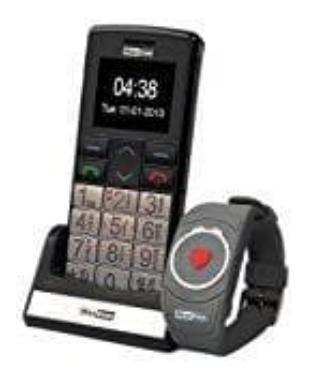

## **Maxcom MM 715 Großtasten Handy**

## **Uhrzeit einstellen-ändern**

Um die Uhrzeit am MAXCOM MM 715 Handy einstellen bzw. ändern zu können, müssen die Einstellungen aufgerufen werden.

- 1. Wähle **MENU → Einstellungen**
- 2. Navigiere zu **Telefoneinstellungen** und anschließend **Datum und Uhrzeit**.
- 3. Wähle die **Zeitzone**, um die Stadt zu wählen, und dann **Zeit einstellen** und **Datum einstellen**, um Datum und Uhrzeit einzugeben.
- 4. Zum Blättern einzelner Positionen nutze die Tasten **Oben / Unten**.

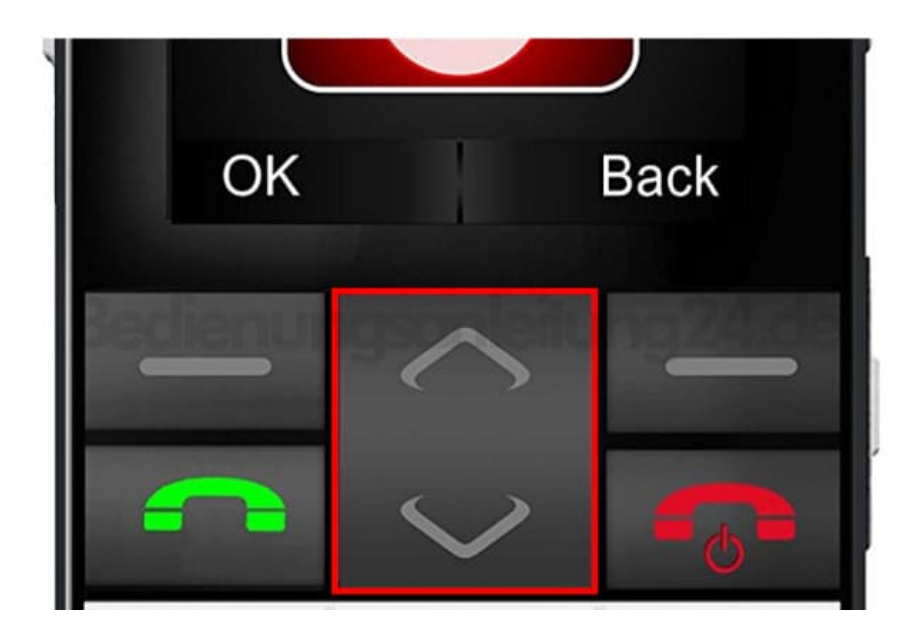

5. Zur Eingabe von Datum und Uhrzeit nutze die Tasten **0-9**.

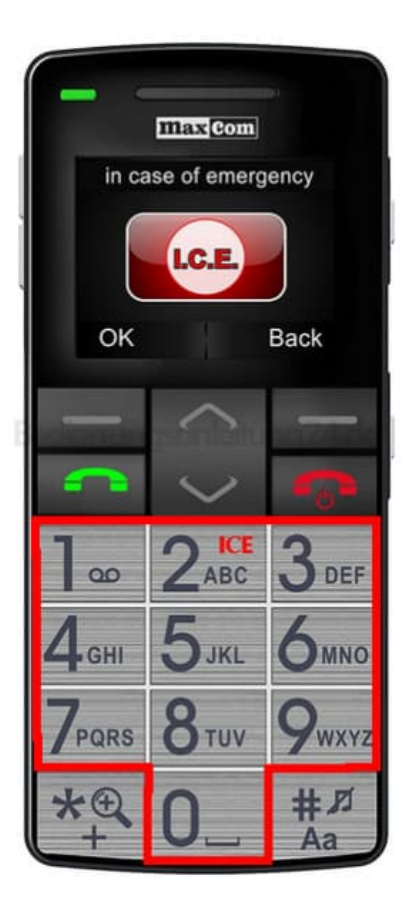

6. Du kannst auch das Format der Uhrzeit (12h oder 24h), das Format des Datums (DD/MM/RRRR, MM/DD/RRRR oder RRRR/MM/DD) und das Trennzeichen wählen.

**HINWEIS: Wird der Akku herausgenommen, ist das Datum und die Uhrzeit erneut einzustellen.**